# Data Processing: Readin', Ritin', and Rithmetic ML 2022: Machine Learning

https://people.sc.fsu.edu/∼jburkardt/classes/ml 2022/data lab/data lab.pdf

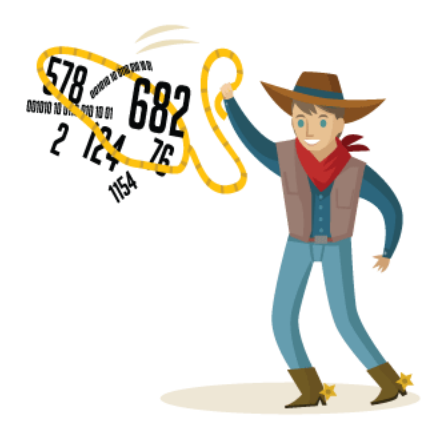

You've got to rope in your data before you can process it.

#### Processing Data!

- We will download several datafiles from the class website;
- These datafiles will be of  $txtxt$  and  $csv$  formats;
- The txt files are purely numeric, but csv files may contain other kinds of data;
- To extract data, we will use  $\texttt{loadtxt()}$  and the pandas() function read\_csv();
- We will compute data statistics by calling functions like  $np.min()$ ;
- We will practice normalizing or standardizing the data;
- We will plot a component (column) of a dataset:
- We will deal with missing values in a dataset:

## 1 Getting data

Each of the exercises will be carried out on a particular datafile. These datafiles are available on the datasets page at the class website:

https://people.sc.fsu.edu/∼jburkardt/classes/ml 2022/datasets/datasets.html

You might go ahead now and download them all:

- $\bullet$  homes\_data.txt
- wine.csv
- turtles.csv
- diabetes.csv

### 2 Exercise 1:

Write a program exercise1.py and:

- use  $np.loadtxt()$  to read data from  $homes\_data.txt;$
- use np.shape() to get and print the number of rows and columns;
- print the first five rows of data;
- compute and print the minimum, maximum, range, mean, variance of data;
- create data2, a normalized copy of data;
- compute and print the minimum, maximum, range, mean, variance of data2;

There is no numpy() function to compute the range of an array; simply compute the difference of the maximum and minimum values.

### 3 Prepare for Exercise 2:

Now we will be reading csv files, so we will need the statement

import pandas as pd

and we will have to learn a little about *dataframes*. A dataframe is similar to a numpy() array. It is essentially a table of data, and we read it from a file using a command like:

 $df = pd.read_c s v$  (filename)

As with arrays, an individual entry is  $df[i,j]$ , a row is  $df[i, :]$ , and a column is  $df[:, j]$ . As it happens, this datafile does not include an initial header line,] and all the data is numeric. Therefore, now that we've extracted the information into df, we can simply request that it be converted into the kind of numpy() array with which we are familiar:

 $data = df.to_number$  ()

and after this is done, there are no more surprises!

After printing the usual statistics for data, you will now be asked to apply standardization, using the mean and variance of the data.

#### 4 Exercise 2:

Write a program exercise2.py and:

- use pd.read\_csv() to read df from wines.csv;
- use df.to\_numpy() to create the numpy() array data;
- use np. shape() to get and print the number of rows and columns;
- print the first five rows of data;
- compute and print the minimum, maximum, range, mean, variance of data;
- create data2, a standardized copy of data;
- compute and print the minimum, maximum, range, mean, variance of data2;

### 5 Prepare for Exercise 3

The csv format is used because it allows us to include an optional header line describing each column of data, and it allows non-numeric data items such as strings. In our next example, we will try to deal with such data. We will read the file in the usual way, print out the first five rows, and realize we are dealing with a mixture of numeric and string data.

We will then copy the numeric data into a numpy() array, by listing the headers of the columns we are interested in, and proceed from there.

#### 6 Exercise 3:

Write a program exercise3.py and:

- use pd.read\_csv() to read df from *turtles.csv*;
- print the first five rows of df using this "crazy" command:

```
for i in range (0, 5):
print \left( \text{ df } . \text{ loc } [i] \right)
```
• use a version of the command  $df.to_number()$  to create the numpy() array data from the numeric columns;

```
\mathtt{data}\ =\ \mathtt{df}\ [\ [\ \mathord{'\mathit{Length}}\ ' \ , \ \mathord{'\mathit{Width}}\ ' \ , \ \mathord{'\mathit{Height}}\ ' \ ]\ ] \ .\ \mathtt{to\_numpy}\ \ (\ \ )
```
- use np.shape() to get and print the number of rows and columns in data;
- print the first five rows of data (the usual way!);
- use plt.hist (  $data[:,0]$ , bins = 20 ) to make a histogram of turtle lengths;
- use plt.savefig('exercise3.jpg') to save your plot;
- compute and print the minimum, maximum, range, mean, variance of data;

## 7 Prepare for Exercise 4

The csv datafile *diabetes.csv* contains an initial header line, but all the data is numeric. However, in many cases, a given data value was not available, and so instead a zero value was entered. This is a case of "missing data". In some cases, a record containing missing data is still usable, but we will assume that any such record is useless, and we will want to eliminate such records before proceeding.

pandas() has two useful procedures that we will call:

- df.replace(old,new) replaces values of old by the value new;
- df.dropna() drops from df all records with any NaN values;

We only want to do the zero replacement in certain columns, so to do so, instead of specifying the simple df.replace() command, we will use df[[header0,header1,...,headerk]].replace() where header1 is the header of the first column we want to modify, and so on.

The headers for diabetes.csv are

- 0. "Pregnancies"
- 1. "Glucose"
- 2. "Diastolic"
- 3. "Triceps"
- 4. "Insulin"
- 5. "BMI"
- 6. "Pedigree"
- 7. "Age"
- 8. "Class"

and we will want to operate on columns "Glucose", "Diastolic", "Triceps", "Insulin", and "BMI".

Once we have cleaned up the data, we will want to make a histogram of column "Triceps", and then compute and print the data statistics.

### 8 Exercise 4:

Write a program exercise4.py and:

- use pd.read\_csv() to read df from *diabetes.csv*;
- print a bit of the file:

print ( df. describe () )

• The headers are stored as df.columns and we can print all of them:

for col in df. columns:  $print ( col )$ 

• Count the number of 0 values in columns 1, 2, 3, 4, and 5:

```
missing = (df|['Glucose", "Diastolic", "Triceps", "Insulin", "BMI"]|==0).sum()print ( missing )
```
• In columns 1, 2, 3, 4, 5, replace any 0 value by NaN:

df  $[[$  "Glucose", "Diastolic", "Triceps", "Insulin", "BMI"  $] = df[[$  "Glucose", "Diastolic", " Triceps","Insulin","BMI"]].replace(0, np.nan)

• Now drop every record containing at least one NaN value:

 $df.dropna$  (  $in place = True$  )

• Use df.to numpy() to create the numpy() array data:

 $data = df.to_number$  ()

.

- use np.shape() to get and print the number of rows and columns in data;
- use plt.hist (  $data[:,3]$ , bins = 20 ) to make a histogram of the "Triceps" data;
- use plt.savefig('exercise4.jpg') to save your plot;
- compute and print the minimum, maximum, range, mean, variance of data;